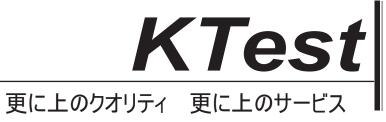

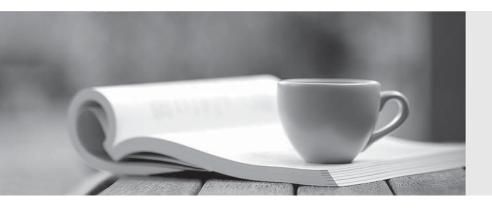

# 問題集

http://www.ktest.jp 1年で無料進級することに提供する Exam : 070-510

Title: TS:Visual Studio 2005 Team

Foundation Server

Version: Demo

1. You migrate two projects named MyWebApp and MyWindowsApp from a Microsoft Visual SourceSafe (VSS) database to two folders named ConvertedWebApp and ConvertedWindowsApp respectively on Team Foundation Server (TFS).

You create a file named settings.xml to use during the migration process.

You need to configure the settings.xml file.

Which XML fragment should you use?

- A. <Project Source="\$/MyWindowsApp" />
  - <Project Source="\$/MyWebApp" />
- B. <Project Source="\$/ConvertedWindowsApp" />
  - <Project Source="\$/ConvertedWebApp" />
- C. <Project Source="\$/MyWindowsApp" Destination="\$/ConvertedWindowsApp" />
  - <Project Source="\$/MyWebApp" Destination="\$/ConvertedWebApp" />
- D. <Project Source="\$/ConvertedWindowsApp" Destination="\$/MyWindowsApp" />
  - <Project Source="\$/ConvertedWebApp" Destination="\$/MyWebApp" />

## Answer: C

2. You have a folder named \$/MyProj/Dev in Source Control. The \$/MyProj/Dev folder maps to a workspace named MyDev. The MyDev workspace maps to a local folder named C:\Dev.

There is another folder in Source Control named \$/MyProj/Apps. You create a folder named C:\Dev\Apps on the hard disk. You try to create a workspace named MyDevClean by mapping the \$/MyProj/Apps folder to the C:\Dev\Apps folder.

The creation of the MyDevClean workspace fails.

You need to modify the settings to successfully create the MyDevClean workspace.

What should you do?

- A. Change the status of the mapping of the MyDevClean workspace to Active.
- B. Change the status of the mapping of the MyDevClean workspace to Cloaked.
- C. Change the mapping of the MyDevClean workspace to another local folder.
- D. Change the mapping of the MyDevClean workspace to another folder on source control.

### Answer: C

3. You have a source control folder named Dev that is branched into a source control folder named QA. Active development continues on the Dev branch.

You check in two files into the Dev branch for a hotfix. The Quality Assurance department tests all hotfixes from the QA branch.

You need to transfer only the hotfix from the Dev branch into the QA branch.

What should you do?

- A. Merge the Dev branch into the QA branch by Date.
- B. Merge the Dev branch into the QA branch by Label.
- C. Merge the Dev branch into the QA branch by Changeset.
- D. Merge the Dev branch into the QA branch by Latest Version.

#### Answer: C

4. You apply a label named 6.4 to a source control folder for the build of your application. The developers on your team have started work on version 7.0 for the build and have checked in code.

A developer checked in version 6.4 related updates after the label was applied.

You need to include the 6.4 related updates that were missed in your label.

What should you do?

- A. Apply a label named 6.4 to the latest version of the project.
- B. Apply a label named 6.4 to a specific changeset of the project.
- C. Apply a label named 6.4 to the workspace version of the project.
- D. Apply a label named 6.4 to the version of the project as on current date.

## Answer: B

5. Your application will be built by four teams working simultaneously. Each team must be able to build and deploy the application independently and merge code by using labels.

You need to design a strategy to meet the requirements.

Which strategy should you use?

- A. Permit each team to work on the original source code. Synchronize the development effort and merge the branches.
- B. Create one branch for three teams. Permit the fourth team to work on the original source code. Synchronize the development effort and merge the branches.
- C. Create three branches of the original source code for three teams. Permit the fourth team to work on the original source code. Synchronize the development effort and merge the branches.
- D. Create three copies of the original source code for three teams. Permit the fourth team to work on the original source code. Synchronize the development effort, check out target, and get the latest version from the original source code.

## Answer: C

6. You check out a file named MyClass.cs. You make modifications to the file.

You need to provide a hotfix that includes the MyClass.cs file. You also need to ensure that the modifications made to the MyClass.cs file are not included in the hotfix.

What should you do?

A. Run the tf checkin MyClass.cs command from the command-line after shelving the file without

preserving changes locally.

- B. Run the tf checkin MyClass.cs command from the command-line and resolve conflicts by using the Merge tool.
- C. Run the tf checkin /validate MyClass.cs command from the command-line after shelving the file without preserving changes locally.
- D. Run the tf checkin /validate MyClass.cs command from the command-line and resolve conflicts by using the Merge tool.

## Answer: A

7. You have a project in Source Control in a folder named \$/MyProject. The project has a subfolder named Images. A developer on your team is unable to get files from the \$/MyProject folder.

You need to ensure that the developer can get the files from the \$/MyProject folder but not from the Images subfolder.

What should you do?

- A. Remove the folder mapping for the \$/MyProject folder. Add a folder mapping to \$/MyProject/Images. Set the status to Cloaked.
- B. Change the setting of the \$/MyProject folder to Active. Add a folder mapping to \$/MyProject/Images. Set the status to Cloaked.
- C. Change the setting of the \$/MyProject folder to Active. Add a folder mapping to \$/MyProject/Images. Set the status to Active.
- D. Change the setting of the \$/MyProject folder to Cloaked. Add a folder mapping to \$/MyProject/Images. Set the status to Active.

# Answer: B

8. Your company decides to integrate a task named Audit into a new development process methodology.

To integrate the Audit task, you create a process template that contains the following structure:

```
<ProcessTemplate>
```

```
<dependencies/><taskList filename="Audit\Audit.xml"/>
  </group>
  <group id="Build" description="Build template."

completionMessage="Build configured.">
        <dependencies/><taskList filename="Build\Build.xml"/>
        </group>
        </groups>
```

You need to ensure that the Audit task in the process template is present before the Build task and the Test task load.

What should you do?

- A. Add a dependency element to the group elements for the Test task and the Build task that links the taskList element of the Audit group.
- B. Add a dependency element to the group elements for the Test task and the Build task that links the groupid attribute of the Audit group.
- C. Modify the process template to combine the Test task and the Build Task into one group element. Ensure that the first taskList element links the Audit.xml file to the filename attribute of the element.
- D. Modify the process template to use one group element. Ensure that the first taskList element links the Audit xml file to the filename attribute of the element.

## Answer: B

9. All Team Foundation Server (TFS) projects use the MSF for Agile Software Development process template.

Your company decides to create a custom process template that is based on an internal set of standards and practices.

You need to install the new template on your TFS server.

What should you do?

- A. Use the witimport command to import the process template.
- B. Use the TFSFieldMapping command to import the process template.
- C. Use the New Team Project Wizard to select the process template.
- D. Use the Process Template Manager dialog box in Team Explorer to import the process template.

### Answer: D

10. You add a field named NewField to an existing work item type named Bug by using the following XML fragment:

<FIELD name="NewField" refname="MyCorp.MyField" type="String">

```
<HELPTEXT>Enter help text here.</HELPTEXT>
<VALIDUSER></VALIDUSER>
```

</FIELD>

On creating a new Bug work item, you are unable to view the NewField field.

You need to ensure that the NewField field is displayed on the new work item.

What should you do?

- A. Correct the FIELD element by adding a label position attribute.
- B. Add a FIELD element to the FORM element of the Bug work item type.
- C. Add a FIELD element to the WORKFLOW element of the Bug work item type.
- D. Correct the VALIDUSER element by changing it to <VALIDUSER>All</VALIDUSER>.

### Answer: B

11. You develop a solution that uses custom work items by using Team Foundation Server (TFS).

You configure a work item named Corp.WITimer. The work item includes a field named ElapsedTime that logs the time spent by the developer on the work item. Developers manually log their elapsed time.

You need to ensure that a relational data store can access the information stored in the ElapsedTime field to create reports.

Which XML fragment should you use in the work item type definition schema?

- A. <FIELD refname="Corp.WITimer" name="ElapsedTime" type="DateTime" reportable="detail" />
- B. <FIELD refname="Corp.WITimer" name="ElapsedTime" type="DateTime" reportable="measure" />
- C. <FIELD refname=" ElapsedTime" name="Corp.WITimer" type="DateTime" reportable="detail" />
- D. <FIELD refname=" ElapsedTime" name="Corp.WITimer" type="DateTime" reportable="measure" />

## Answer: A

12. You create a new work item type named TFSTranslation that uses a field named Translator.

You need to ensure that during each state transition the Translator field contains the name of the person who last saved the work item.

Which XML fragment should you use?

```
A. <FIELD refname="TFSTranslation.Translator"> <COPY from="currentuser" /> <VALIDUSER /> </FIELD>
B. <FIELD refname="TFSTranslation.Translator">
```

</FIELD>

```
C. <FIELD refname="currentuser">
    <COPY for="TFSTranslation.Translator" from="value" />
    <VALIDUSER />
  </FIELD>
D. <FIELD refname="currentuser"/>
    <COPY for="TFSTranslation" from="value" value="Translator" />
    <VALIDUSER />
  </FIELD>
Answer: A
13. Your development team requires a new work item type named EscrowTask that connects to a code
escrow service. The workflow for the EscrowTask work item type contains the following states:
ReadyForEscrow
PlacedInEscrow
You need to modify the workflow to ensure that all the states of the workflow include the following fields
and their corresponding names:
Reference Name: Corp.EscrowTaskSvc.ActionBy
Friendly Name: Action By
Which XML fragment should you add to the workflow of the work item type definition schema?
A. <FIELDS>
    <FIELD name="Action By"
  refname="Corp.EscrowTaskSvc.ActionBy"
  type="default" />
  </FIELDS>
  <STATES>
    <STATE value="ReadyForEscrow" />
    <STATE value="PlacedInEscrow" />
  </STATES>
B. <FIELDS>
    <FIELD name="Action By"
  refname="Corp.EscrowTaskSvc.ActionBy"
  type="default" />
  </FIELDS>
  <STATES>
    <STATE value="[EscrowTask].ReadyForEscrow" />
```

```
<STATE value="[EscrowTask].PlacedInEscrow" />
 </STATES>
C. Reset Instructions Calculator<FIELDS>
    <FIELD name="Action By" refname="Corp.EscrowTaskSvc.ActionBy" />
 </FIELDS>
 <STATES>
   <STATE value="ReadyForEscrow" >
      <FIELDS><FIELD refname="Corp.EscrowTaskSvc.ActionBy"/>
      </FIELDS>
    </STATE>
    <STATE value="PlacedInEscrow" >
      <FIELDS><FIELD refname="Corp.EscrowTaskSvc.ActionBy"/>
      </FIELDS>
    </STATE>
 </STATES>.
D. <STATES>
    <STATE value="[EscrowTask].ReadyForEscrow" >
      <FIELDS><FIELD refname="Corp.EscrowTaskSvc.ActionBy"/>
      </FIELDS>
    </STATE>
    <STATE value="[EscrowTask].PlacedInEscrow" >
      <FIELDS><FIELD refname="Corp.EscrowTaskSvc.ActionBy"/>
      </FIELDS>
    </STATE>
 </STATES>
```

# Answer: C

14. Your company develops a solution by using Team Foundation Server (TFS). A part of the solution is developed by a remote development team. You create a TFS group named Outsourced for this development team.

The Outsourced team must be allowed to view project-level groups and to update build-quality status.

You need to configure the security settings for the Outsourced team by using the GroupsandPermissions.xml file.

Which XML fragment should you use?

A. <group name="Outsourced" description="remote development team">

```
<permissions>
      <permission name="GENERIC READ" class="NAMESPACE" allow="true" />
      <permission name="EDIT_BUILD_STATUS" class="PROJECT" allow="true" />
    </permissions>
  </group>
B. <group name="Outsourced" description="remote development team">
    <permissions>
      <permission name="GENERIC_READ" class="PROJECT" allow="true" />
      <permission name="EDIT_BUILD_STATUS" class="PROJECT" allow="true" />
    </permissions>
  </group>
C. <group name="Outsourced" description="remote development team">
    <permissions>
      <permission name="GENERIC_READ" class="NAMESPACE" allow="true" />
      <permission name="PUBLISH_TEST_RESULTS" class="PROJECT" allow="true" />
    </permissions>
  </group>
D. <group name="Outsourced" description="remote development team">
    <permissions>
      <permission name="GENERIC_READ" class="PROJECT" allow="true" />
      <permission name="PUBLISH_TEST_RESULTS" class="PROJECT" allow="true" />
    </permissions>
  </group>
```

## Answer: B

15. You lead a team that is developing a project that is hosted on Team Foundation Server (TFS).

The size of the development team has increased. You want to split the team into groups that will focus on different components of the project.

You need to modify the default organizational hierarchy of the components and the features of all new team projects.

What should you do?

- A. Modify Areas of the team project.
- B. Modify Iterations of the team project.
- C. Modify Areas of the process template.
- D. Modify Iterations of the process template.

## Answer: C

16. You use an internal tool to implement security on the Team Foundation Server (TFS) infrastructure.

The internal tool uses Team Foundation Linking Service.

You need to analyze the usage of the internal tool during the previous week by displaying the following information:

project-related work items

number of links to the non-work item artifacts

Which query should you add to the .WIQ file?

A. SELECT [System.Title],[System.HyperLinkCount]

FROM workitems

WHERE [System.ResolvedDate] > @now-7

B. SELECT [System.Title],[System.ExternalLinkCount]

FROM workitems

WHERE [System.ResolvedDate] > @now-7

C. SELECT [W.Title], COUNT(W.HyperLinkCount)

FROM workitems W

WHERE DATEDIFF(dd, W. Resolved Date, GETDATE()) <= 7

D. SELECT [W.Title], COUNT(W.ExternalLinkCount)

FROM workitems W

WHERE DATEDIFF(dd,W.ResolvedDate, GETDATE())<=7

## Answer: B

17. You customize a process guidance template named TFSCompliance by using Team Foundation Server (TFS).

You create a new work item type in a file named CompWI.xml. The work item type must run a code in the Compliance.LegalDept.WorkItemInterface assembly.

You need to add the new work item type definition to the TFSCompliance template.

What should you do?

A. In the ProcessTemplate.xml file, add the following XML fragment:

<group id="TFSCompliance" Description="Compliance Process Guidance"</p>

completionMessage="Compliance Task Created.">

<dependencies>

<dependency groupID="Compliance.LegalDept.WorkItemInterface"/>

</dependencies>

<taskList filename="WorkItem Tracking\CompWI.xml" />

```
</group>
B. In the ProcessTemplate.xml file, add the following XML fragment:
  <task id="TFSCompliance" name="Compliance Process Guidance"
  plugin="Compliance.LegalDept.WorkItemInterface"
  completionMessage="Compliance Task Created">
    <taskXml>
      <WORKITEMTYPES>
        <WORKITEMTYPE fileName="WorkItem Tracking\TypeDefinitions\CompWI.xml" />
      </WORKITEMTYPES>
    </taskXml>
  </task>
C. Reset Instructions CalculatorIn the WorkItems.xml file, add the following XML fragment:
  <group id="TFSCompliance" description="Compliance Process Guidance"</pre>
  completionMessage="Compliance Task Created.">
    <dependencies>
      <dependency groupId="Compliance.LegalDept.WorkItemInterface"/>
    </dependencies>
    <taskList filename="WorkItem Tracking\CompWI.xml"/>
  </group>.
D. In the WorkItems.xml file, add the following XML fragment:
  <task id="TFSCompliance"
  name="Compliance Process Guidance"
  plugin="Compliance.LegalDept.WorkItemInterface"
  completionMessage="Compliance Task Created">
    <taskXml>
      <WORKITEMTYPES>
        <WORKITEMTYPE fileName="WorkItem Tracking\TypeDefinitions\CompWI.xml"/>
      </WORKITEMTYPES>
    </taskXml>
  </task>
Answer: D
```

18. You deploy an instance of Team Foundation Server (TFS) on a server named Contoso.

The TFS cube contains aggregations from data sources that do not exist in any TFS relational database.

You need to immediately update the cube to allow reports to access the most recent data in the TFS cube.

Which URL should you use?

A. http://Contoso:8080/Warehouse/v1.0/warehousecontroller.asmx?op=Run

B. http://Contoso:8080/Warehouse/v1.0/warehousecontroller.asmx?op=Reinitialize

C. http://Contoso:8080/VersionControl/v1.0/Administration.asmx?OptimizeDatabase

D. http://Contoso:8080/VersionControl/v1.0/Administration.asmx?ChangeServerState

Answer: A

19. You have a Team Foundation Server (TFS) instance that hosts a team project named ContosoApp.

You need to assign the minimum required permission or permissions for the developer to add content to the existing document libraries in the ContosoApp team project portal.

What should you do?

A. Add the developer to the Contributor group for ContosoApp in TFS.

B. Add the developer to the Project Administrators group for ContosoApp in TFS.

C. Add the developer to the ContosoApp Windows SharePoint Services Web site and assign the SharePoint Contributor role to the developer.

D. Add the developer to the ContosoApp Windows SharePoint Services Web site and assign the SharePoint Administrator role to the developer.

Answer: C

20. Your company has the following requirements for every check-in operation:

It must be associated with a work item.

It must have the name of the team member who reviewed the code in the source file.

You need to ensure that each source file contains the outlined requirements for every check-in operation.

Which two actions should you perform? (Each correct answer presents part of the solution. Choose two.)

A. Enable the Work Items check-in policy.

B. Enable the Code Analysis check-in policy.

C. Create a custom work item type named Peer Reviewer along with a field named Required.

D. Create a custom check-in note named Peer Reviewer, and then select the Required check box.

Answer: AD

40 / 44